## **Icom F5061 Programming Software Download [HOT]**

while you are free to use the icom f50El programming software provided by radiotionics to configure ground by productions to configure you may not be familiar with the dvap programming software. It enduces are invaliding s

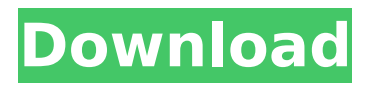

## **Icom F5061 Programming Software Download**

the program you receive can be uploaded to a pc memory bank as a.sqw file. you can then import it into the winlink express program. when using the program the first time you will need to use an rs-232 cable to make sure you can unlink the memory bank before you start the programming. if you have an rs-232 cable you can also use it to connect to the winlink express program. if you have a winlink express (or winlink express lite) serial cable, you can use that to program the memory banks. after updating the memory bank, press the button to enter the programming mode. this will erase the memory bank. to program the memory bank you need to use the update command in the memory bank window. enter the memory bank address in the code window and press the update button. after programming the reflectors, you will need to test them. for this purpose, please use the echo test function. if you have just programmed the reflectors, the output of the reflectors will be a 0 or a 1. you can also use the echo test function to check if the reflectors are working. to make settings changes to your local repeaters, you will need to load the settings file that was created when you linked your repeaters. in the dvap window, click on the icon to the left of the dvap window, then click on the link that says load settings file. you will get a warning that the file may not be supported by the software. you can ignore this warning if you trust the software. you can also use an older version of software if you like. 5ec8ef588b

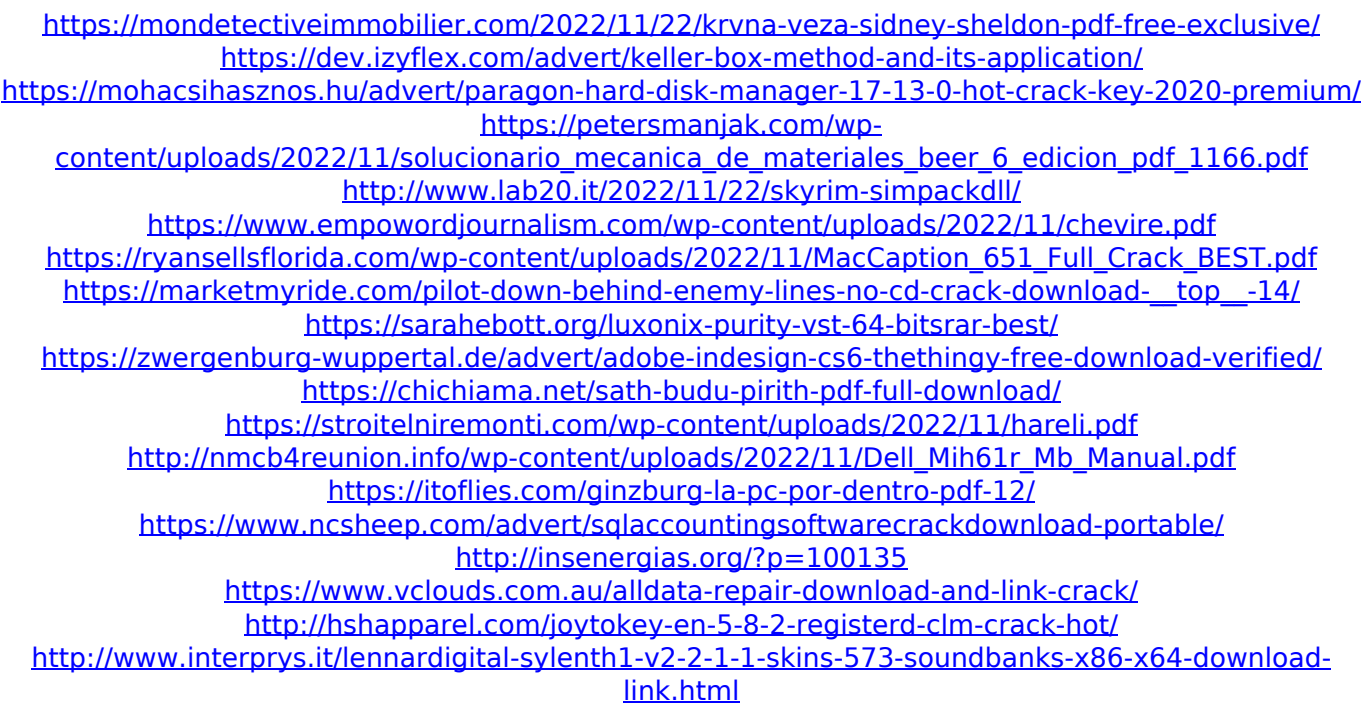

<http://www.360sport.it/advert/inventor-professional-2015-64bit-keygen-new-xforce/>